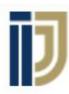

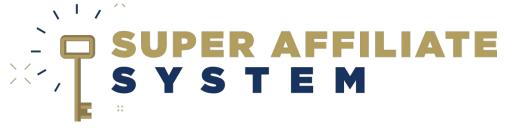

### **Domains & Domain Mapping**

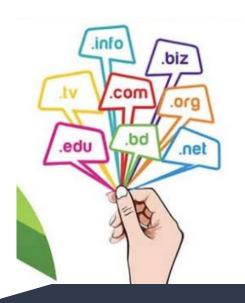

With Ilya Gurman

## What is a domain?

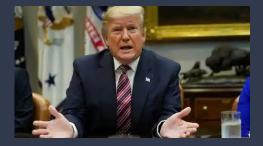

A domain name is your website name. A domain name is the address where Internet users can access your website.

It doesn't hold any data, it doesn't contain any sites, pages, or anything at all, **just an address**.

# Why GoDaddy?

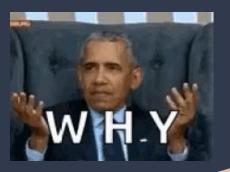

- **No real reason** (it's actually just an example :) )
- They have frequent promotions.
- They have an easy to use interface.

# Step by Step

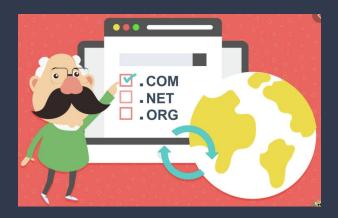

• Let's show you how to map a domain **on the screen** 

**PROMO CODES:** 

cjccp30

CJCRMNCA99

**CJCSIGLERC** 

CJCCOUP99

#### **SASPanel**

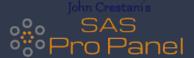

- 1) Navigate to Domains: <a href="https://dcc.godaddy.com/domains/">https://dcc.godaddy.com/domains/</a>
- 2) Click the domain that you'd like to point to SASPanel
- **8)** Click "Manage DNS"

#### Manage DNS

4) Click the edit icon next to the A record

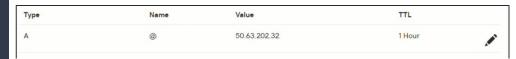

5) Paste the SASPanel IP which you get from your account menu item on SASPanel

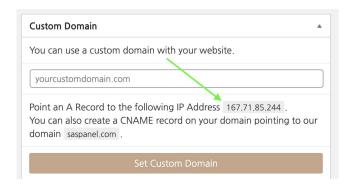

#### **SASPanel**

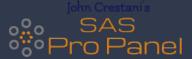

## Last step: Input your domain on the custom domain field and hit "Set Custom Domain"

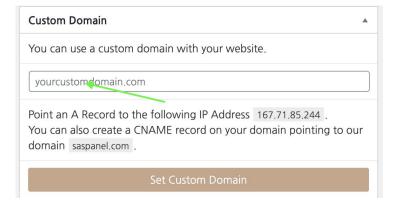

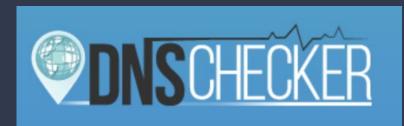

#### Go to this site:

https://dnschecker.org/#A/

### Or at this link.

Input your new domain name and search for it, to see if the propagation has been completed.

Note: It takes domains 4-72 hours to propagate!

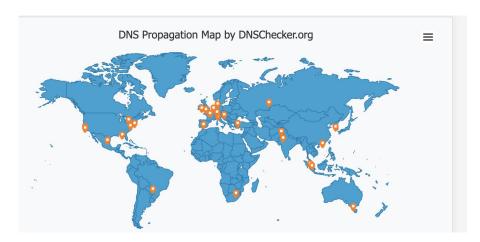

### Login to SASPanel on your new domain

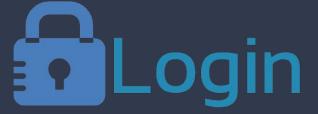

Once propagation has been completed, you'd need to sign in to your site on the following address:

yournewdomain/wp-admin/

use your previously chosen credentials.

Then you will be able to go to "My Presell Pages" and click "View" button under any of them, to get the address of the page, which you can now advertise on any advertising network! Also you'd be able to start making your own presell pages and advertise them to everybody!